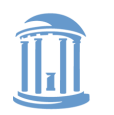

THE UNIVERSITY of NORTH CAROLINA at CHAPEL HILL

**COMP 530: Operating Systems**

# **C for Java Programmers & Lab 0**

Don Porter

Portions courtesy Kevin Jeffay

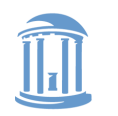

#### **COMP 530: Operating Systems**

## Same Basic Syntax

- Data Types: int, char, [float]
	- void - (untyped pointer)
	- $-$  Can create other data types using typedef
- No Strings only char arrays
	- $-$  Last character needs to be a 0
		- Not  $'0'$ , but  $'\0'$

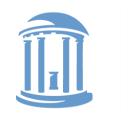

struct – C's object

• typedef struct foo {

int a;

void \*b;

void  $(*op)(int c)$ ; // function pointer

 $\}$  foo t; // <------type declaration

- Actual contiguous memory
- Includes data and function pointers

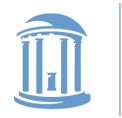

#### **COMP 530: Operating Systems**

## Pointers

Ampersand:

Address of f

- Memory placement explicit (heap vs. stack)
- Two syntaxes (dot,  $\epsilon$ int main {

PC

struct foo f;

struct foo  $*fp = 8f$ ;

f.a =  $32$ ; // dot: access object directly

fp->a =  $33$ ; // arrow: follow a pointer

 $fp =$  malloc(sizeof(struct foo));

$$
fp\text{-}sa=34;
$$

…

}

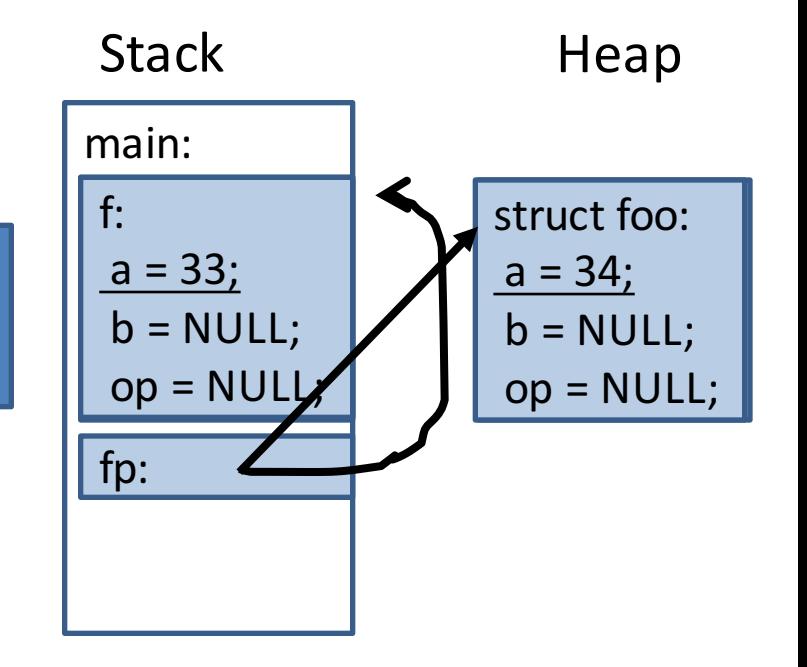

struct foo { int a; void \*b; void (\*op)(int c); }

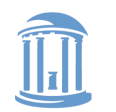

**COMP 530: Operating Systems**

### Function pointer example

### $fp$ - $op$  = operator; fp->op(32); // Same as calling  $\frac{1}{\sqrt{2}}$  operator(32);

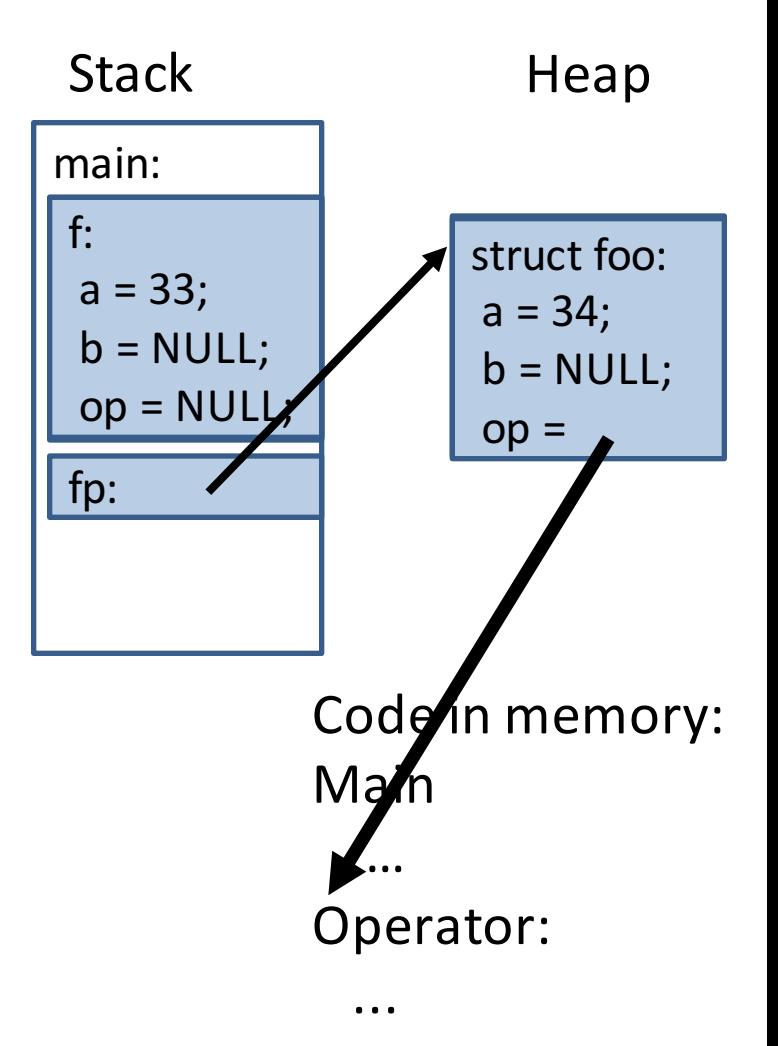

struct foo { int a; void \*b; void  $(*op)(int c);$ }

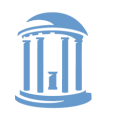

# More on Function Pointers

- C allows function pointers to be used as members of a struct or passed as arguments to a function
- Continuing the previous example:

```
void myOp(int c){ /*...*/ }
/*…*/
foo t *myFoo = malloc(sizeof(foo t));
myFoo->op = myOp; // set pointer/*…*/
myFoo->op(5); // Actually calls myop
```
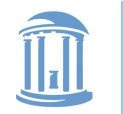

# No Constructors or Destructors

- Must manually allocate and free memory No **Garbage Collection!** 
	- $-$  void  $*$ x = malloc(sizeof(foo t));
		- sizeof gives you the number of bytes in a foo\_t DO NOT COUNT THEM YOURSELF!
	- $-$  free(x);
		- Memory allocator remembers the size of malloc' ed memory
- Must also manually initialize data
	- Custom function
	- $-$  memset(x, 0, sizeof(\*x)) will zero it

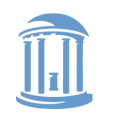

#### **COMP 530: Operating Systems**

# **Memory References**

- $\cdot$   $\cdot$   $\cdot$  access a member of a struct
	- $-$  myFoo.a = 5;
- '&' get a pointer to a variable  $-$  foo t  $*$  fPointer = &myFoo;
- '->' access a member of a struct, via a pointer to the struct
	- $-$  fPointer->a = 6;
- '\*' dereference a pointer
	- $-$  if(5 ==  $*$ intPointer){...}
		- Without the \*, you would be comparing 5 to the address of the int, not its value.

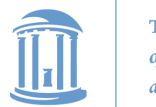

PC

THE UNIVERSITY of NORTH CAROLINA at CHAPEL HILL

#### **COMP 530: Operating Systems**

**Stack** 

## Int example

int x = 5; // x is on the stack int \*xp = &x; \*xp = 6; printf("%d\n", x); // prints 6 xp = (int \*) 0; \*xp = 7; // segmentation fault

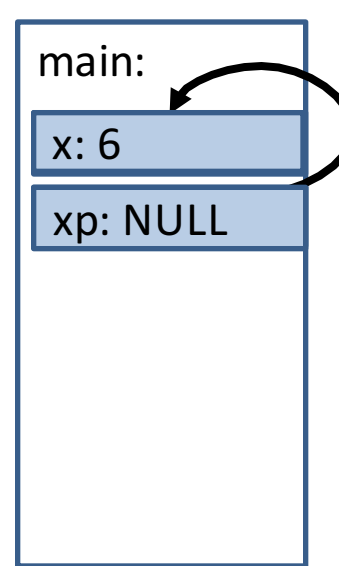

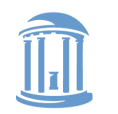

# Memory References, cont.

- '[]' refer to a member of an array char  $*str =$  malloc(5  $*$  sizeof(char));  $str[0] = 'a';$ 
	- Note: \*str = 'a' is equivalent
	- $-$  str++; increments the pointer such that \*str == str[1]

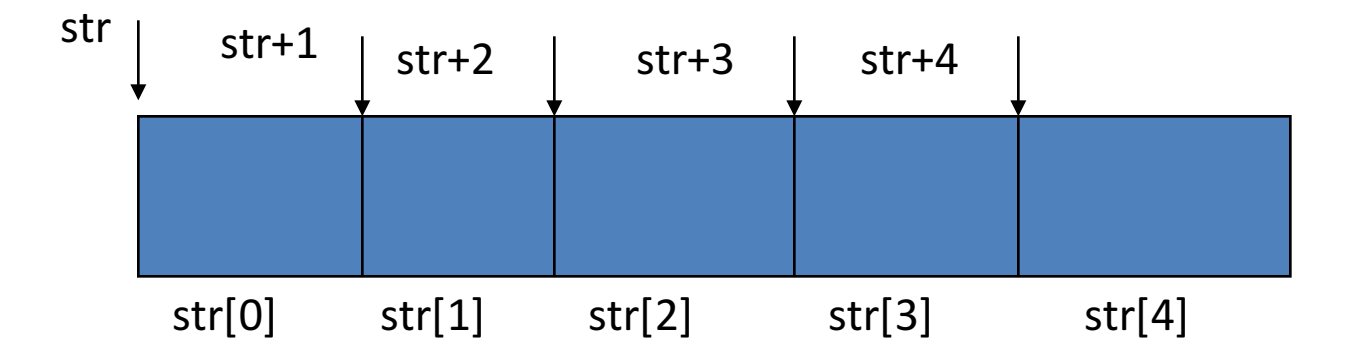

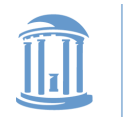

# The Chicken or The Egg?

- Many C functions (printf, malloc, etc) are implemented in libraries
- These libraries use system calls
- System calls provided by kernel
- Thus, kernel has to "reimplement" basic C libraries
	- $-$  In some cases, such as malloc, can't use these language features until memory management is implemented

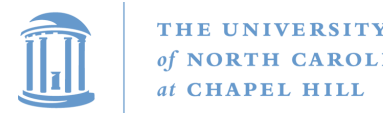

## For more help

- man pages are your friend!
	- $-$  (not a dating service)!
	- $-$  Ex: 'man malloc', or 'man 3 printf'
		- Section 3 is usually where libraries live there is a command-line utility printf as well
- Use 'apropos *term*' to search for man entries about *term*
- *The C Programming Language* by Brian Kernighan and Dennis Ritchie is a great reference.

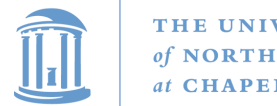

THE UNIVERSITY of NORTH CAROLINA at CHAPEL HILL

**COMP 530: Operating Systems** 

### Lab 0 Overview

• C programming on Linux refresher

**???**

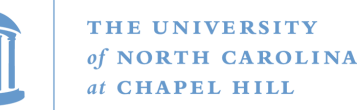

## Lab 0 - Overview

- Write a simple C character stream processing program on Linux
- Read in characters from "standard input," write 80 character lines to "standard output" replacing:
	- Every enter/return character (newline) by a space
	- Every adjacent pair of percents "%%" with an "\*"
- $\triangle$  Example (for a 30 character output line): The string...
	- » abcdefghijklmn%%pqrstuvv%%%yz abc%%%def
- $\blacktriangleright$  …is output as:
	- » abcdefghijklmn\*pqrstuvw\*%yz ab

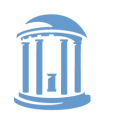

THE UNIVERSITY of NORTH CAROLINA at CHAPEL HILL

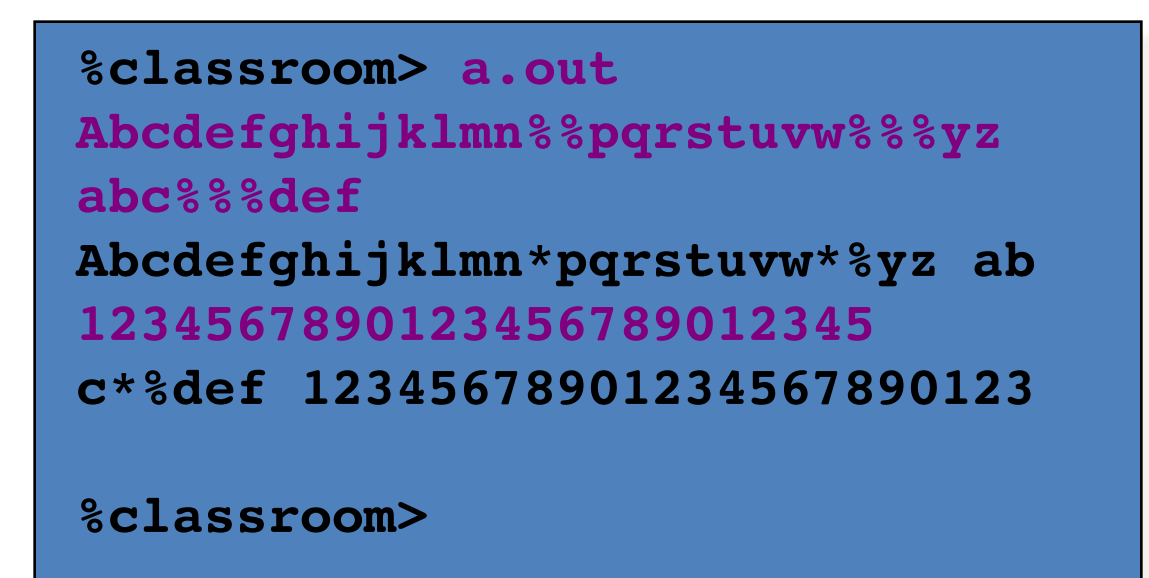

- ◆ This is the *only* output your program should generate
	- » There should be no prompts, debugging messages, status messages, ...
- $\blacklozenge$  Note that your output will be interleaved with your input on the console (indicated in purple above)
	- $v$  This is fine!
	- » (You can eliminate this if you use "I/O redirection")

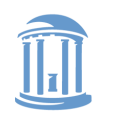

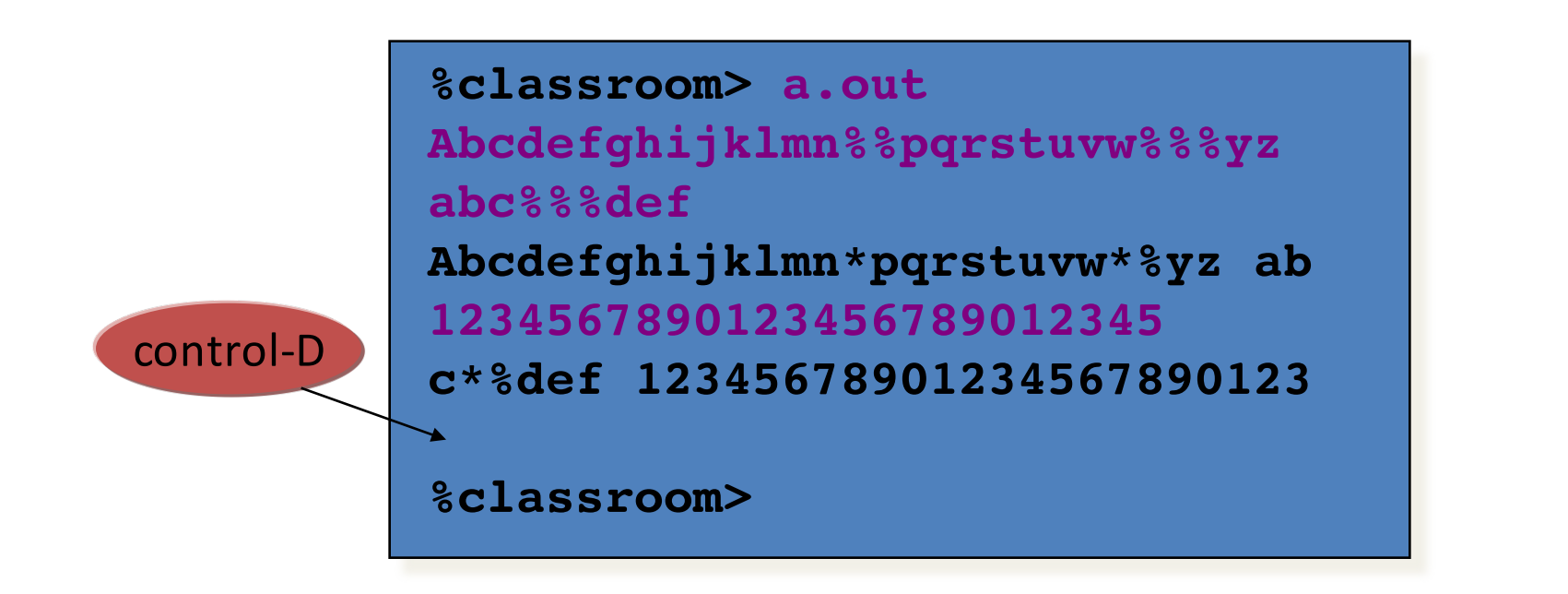

◆ When executing your program, terminate *stdin* with a <*enter/return*><*control-D*> sequence

- » This (non-printable) character sequence is referred to as "end-of-file" or "EOF"
- » If you use I/O redirection and read from a file you need not add the *control-D* character at the end (Linux does this for you)

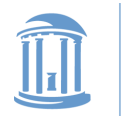

# Working on Homework Assignments

- You should all have Linux accounts in the Department
	- If you don't, go to the let help@cs.unc.edu know ASAP!
	- $-$  If you need to have your password reset visit

*https://www.cs.unc.edu/webpass/onyen/*

- Log into classroom.cs.unc.edu to do the assignments
- Create the directory structure *comp530* in your Linux home directory
- Execute the magic incantations to protect your homework:

**fs sa ~/comp530 system:anyuser none** 

### Execute these instructions **before** the next steps!

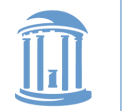

# Checking out the starter code

- Once you have a github account registered
	- $-$  Make sure you accept the invite:
		- Click https://github.com/comp530-f18
- Click the link in the homework to create a private repo
- Then, on your machine or classroom (substituting your team for 'team-don'  $-$  see the green clone button):

git clone git@github.com:comp530-f18/lab0-team-don.git

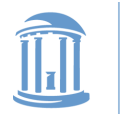

# Submitting homework

- Commit your pending changes
	- See the output of: 'git status'
	- $-$  Commit the changes you wish to submit:
		- git add ex2.c
			- $-$  And any other files that changed
		- git commit -m "Finished lab 0"
		- make handin
	- You may need to add files to your .gitignore file (and commit) that should not be handed in
	- $-$  2x check on github: your changes are there, and tagged 'handin'

If you don't follow these instructions exactly, your HW will not be graded!

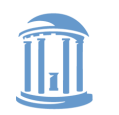

# Lab 0 Programming Notes

- The machines you should use for programming are:<br>- classroom.cs.unc.edu (primary)
	-
	- *classroom.cs.unc.edu* (primary) *snapper.cs.unc.edu* (secondary)

Access either machine via a secure shell (secure telnet) application on your PC

- You can develop your code anywhere you like but...
- Your programs will be tested on *classroom* and correctness will be assessed based on their performance on *classroom*
	- $-$  *Always* make sure your program works on *classroom*!

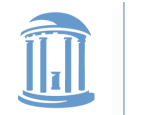

# Grading

- Programs should be neatly formatted (*i.e.*, easy to read) and well documented
- In general, 75% of your grade for a program will be for correctness, 25% for programming style
	- For this assignment, correctness  $\&$  style will each count for 50% of your grade
- Style refers to...
	- Appropriate use of language features, including variable/procedure names, and
	- Documentation (descriptions of functions, general comments, use of invariants, pre- and post conditions where appropriate)
	- Simple test: Can I understand what you've done in 3 minutes?
- Correctness will be assessed comprehensively!
	- *You've got to learn to test for "edge" and "corner cases"*

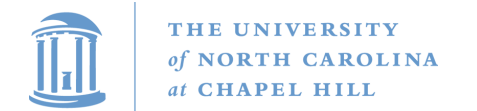

#### **COMP 530: Operating Systems**

## Dr. Jeffay's Experience

**COMMENTS:** Written comments may help improve this course in the future. What were the best and worst parts? What could be improved?

Hard. But that is fire.) Some of the grading scaler for programming assignments were weited and not straightforward. Base ean Tended to place little emphasis on implementing hard did you try to break your own program Hard But that is fine.

Some of the grading scales for programming assignments were weird and not straightforward.

that "mostly wark" don't out • Programs that "mostly work" don't cut it in a senior- $\text{se}!$ level course!

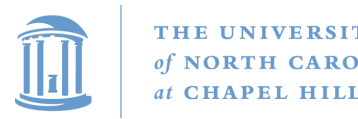

# Honor Code: Acceptable and Unacceptable Collaboration

- Working in teams on programming assignments is OK
	- But you can only collaborate with other students in the course
	- Every line of code handed in must be written exclusively by team members themselves, and
	- All collaborators must be acknowledged in writing (and part of the team)
- Use of the Internet
	- Using code from the Internet in any form is not allowed
	- Websites may be consulted for reference (*e.g.*, to learn how a system call works)
	- But all such websites used or relied on must be listed as a reference in a header comment in your program
	- *Warning: Sample code found on the Internet rarely helps the student*